УТВЕРЖДАЮ Заместитель директора по водственной метрологии «ВНИИМС» .В. Иванникова «30» июля 2018 г.

# Дефектоскопы ультразвуковые однониточные «СОМ»

# МЕТОДИКА ПОВЕРКИ

МП № 203-38-2018

Настоящая методика поверки предназначена для проведения первичной и периодической поверки дефектоскопов ультразвуковых однониточных «СОМ» (далее - дефектоскопов), изготавливаемых АО «Фирма ТВЕМА», г. Москва и предназначенных для измерений глубины залегания дефектов ультразвуковым методом при выполнении сплошного неразрушающего контроля ультразвуковым методом одной нити железнодорожного пути по длине и сечению (за исключением перьев подошвы и участков, затененных болтовыми отверстиями), а также локального контроля отдельных сечений рельсов, сварных стыков рельсов и элементов стрелочных переводов.

Интервал между поверками - 1 год.

#### 1. ОПЕРАЦИИ ПОВЕРКИ

1.1. В Таблице 1 приведены операции, обязательные при проведении поверки. Таблица 1 - Операции, обязательные при поверке

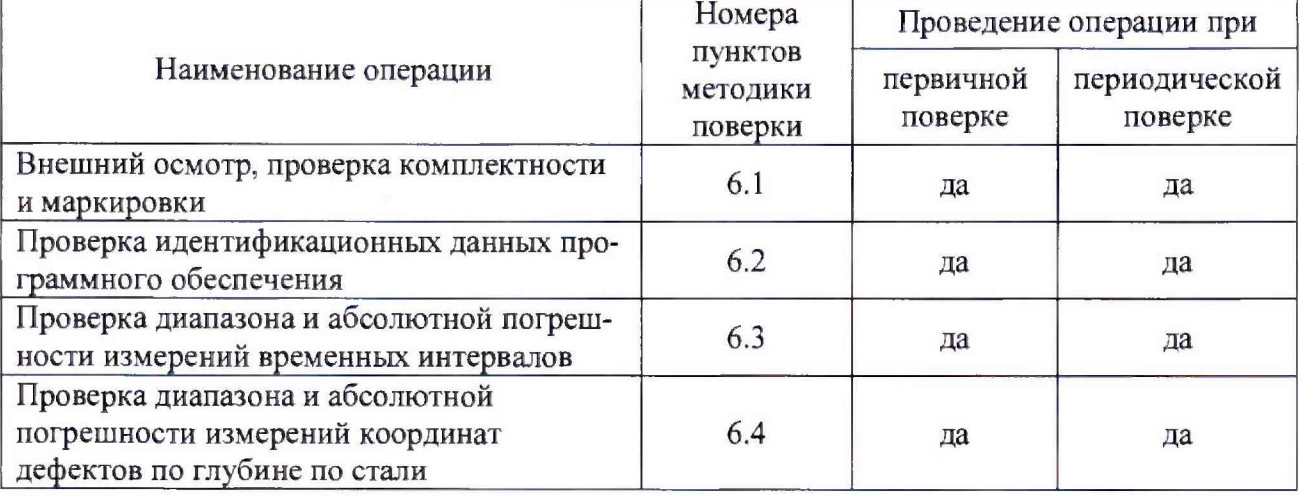

1.2. В случае отрицательного результата при проведении одной из операций, поверку дефектоскопов прекращают и дефектоскоп признают не прошедшим поверку.

#### 2. СРЕДСТВА ПОВЕРКИ

2.1. Для поверки дефектоскопов применяют средства поверки, указанные в таблице 2. Таблица 2 - Перечень СИ, применяемых при поверке

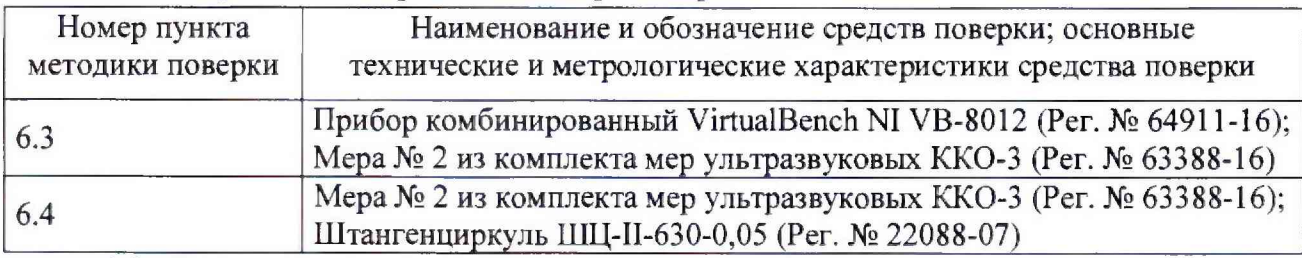

2.2. Допускается применение аналогичных средств поверки, обеспечивающих определение метрологических характеристик поверяемого дефектоскопа с требуемой точностью.

#### 3. ТРЕБОВАНИЯ К КВАЛИФИКАЦИИ ПОВЕРИТЕЛЯ

3.1 К проведению измерений при поверке и к обработке результатов измерений допускаются лица, имеющие квалификацию поверителя и изучившие дефектоскоп и принцип его работы по эксплуатационной документации.

### 4. ТРЕБОВАНИЯ БЕЗОПАСНОСТИ

4.1 Освещенность рабочего места поверителя должна соответствовать требованиям Санитарных правил и корм СанПиН 2.2.1/2.1.1.1278-03.

4.2 При проведении поверки необходимо ознакомиться с руководством по эксплуатации.

### 5. УСЛОВИЯ ПОВЕРКИ И ПОДГОТОВКА К НЕЙ

5.1 При проведении поверки дефектоскопа должны соблюдаться следующие условия:

- температура окружающей среды от плюс 15 до плюс 25°С;

- относительная влажность воздуха от 30 до 80 %.

5.2 Поверяемый дефектоскоп и средства поверки следует подготовить к работе в соответствии с технической документацией на них.

## 6. ПРОВЕДЕНИЕ ПОВЕРКИ

6.1 Внешний осмотр, проверка комплектности и маркировки.

Внешний осмотр и проверка комплектности и маркировки проводится визуально. При внешнем осмотре должно быть установлено соответствие дефектоскопа следующим требованиям:

-отсутствие механических повреждений дефектоскопа, кабелей и ПЭП;

-надежность фиксации разъемов;

-наличие маркировочных обозначений (товарный знак предприятия-изготовителя, заводской номер и дата изготовления), качество маркировки, ее соответствие ГОСТ 12971.

-комплектность поверяемого дефектоскопа должна соответствовать технической документации.

Дефектоскоп считается прошедшим операцию поверки с положительным результатом, если дефектоскоп соответствует вышеуказанным требованиям.

6.2 Проверка идентификационных данных программного обеспечения

6.2.1 Включить дефектоскоп. В программном обеспечении (далее - ПО) в меню «Справка» выбрать вкладку «О программе». В появившемся окне «О программе» проверить:

- идентификационное наименование программного обеспечения;

- номер версии программного обеспечения;

- уровень защиты ПО в соответствии с Р 50.2.077-2014.

6.2.2 Дефектоскоп считается годным, если идентификационные данные соответствуют Таблице 3, а уровень защиты от непреднамеренных и преднамеренных изменений соответствует уровню «средний» по Р 50.2.077-2014.

Таблица 3

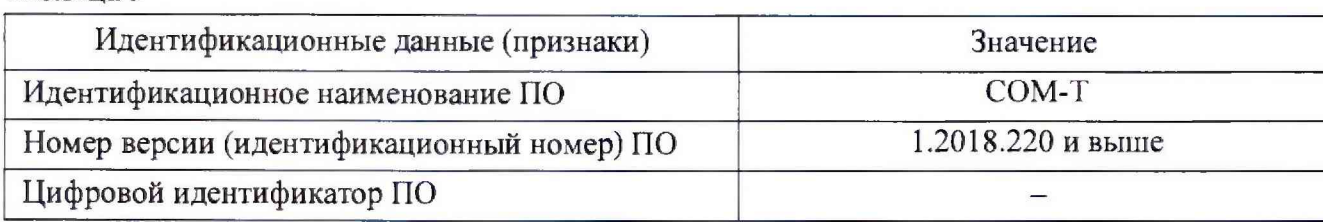

6.3 Проверка диапазона и абсолютной погрешности измерений временных интерва-

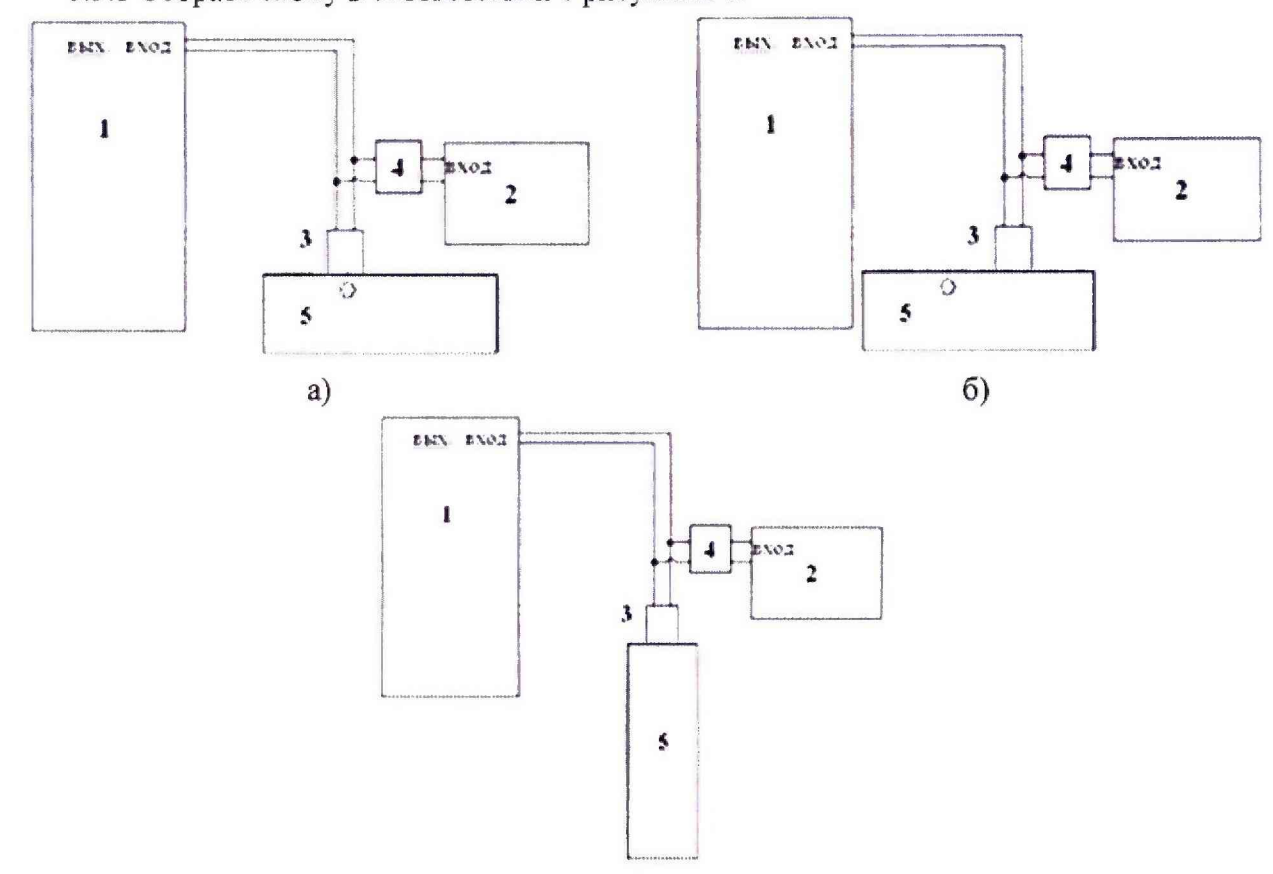

6.3.1 Собрать схему в соответствии с рисунком 1.

лов

в)

Рисунок 1 - Схема подключения (1 - дефектоскоп; 2 - осциллограф из состава интегрированного контрольно-измерительного блока VirtualBench (далее по тексту - осциллограф); 3 - ПЭП угол ввода 0°; 4 - делитель напряжения 1:10 из состава интегрированного контрольноизмерительного блока VirtualBench;  $5 - \text{mepa}$ )

6.3.2 В НО дефектоскопа установить количество импульсов возбуждения на задающем канале равным 4.

6.3.3 На поверяемом канале установить режим синхронизации по переднему фронту зондирующего импульса дефектоскопа.

6.3.4 Установить ПЭП на смоченную контактной жидкостью рабочую поверхность меры № 2 над искусственным дефектом ДЗ в соответствии с рисунком 1.

6.3.5 Наблюдать эхо-сигнал на осциллографе и на мониторе дефектоскопа.

6.3.6 Перемещая ПЭП. добиться появления сигнала максимальной амплитуды.

6.3.7 Измерить дефектоскопом и осциллографом, с помощью органов управления, временной интервал между передним фронтом зондирующего импульса и эхо-сигналом. Результаты измерений занести в протокол.

6.3.8 Вычислить абсолютную погрешность измерений временных интервалов по формуле (1).

$$
\Delta T = T_{i \text{ u3M}} \cdot T_{\text{deucms.}} \tag{1}
$$

где *Т, изм-* измеренное дефектоскопом время регистрации импульса,

*Тдейств. -* измеренное осциллографом время регистрации импульса.

6.3.9 Результаты вычислений занести в протокол.

6.3.10 Повторить измерения согласно п. п. 6.3.4 - 6.3.9 для всех каналов.

6.3.11 Переместить ПЭП по поверхности меры для получения донного эхо-сигнала на позицию, показанную на рисунке 1 б). Повторить процедуры согласно п. п. 6.3.5 - 6.3.9 *для* всех каналов.

6.3.12 Установить ПЭП на смоченную контактной жидкостью торцевую поверхность образца № 2 в соответствии с рисунком 1 в).

6.3.13 Наблюдать третье отражение донного эхо-сигнала. Повторить процедуры 6.3.5 - 6.3.10 для каждого канала.

6.3.14 Дефектоскоп считается годным, если на каждом канале дефектоскопа абсолютная погрешность измерений временных интервалов не превышает ±3 мкс.

6.4 Проверка диапазона и абсолютной погрешности измерений координат дефектов по глубине но стали

6.4.1 Подключить к каналу ручного контроля ПЭП с углом ввода 0°. Подключение осуществлять согласно руководству по эксплуатации дефектоскопа ВДМА 663500.192 РЭ (далее - руководство по эксплуатации).

6.4.2 Установить ПЭП на смоченную контактной жидкостью рабочую поверхность 2 меры №2. В соответствии с руководством по эксплуатации измерить дефектоскопом глубину залегания искусственного дефекта ДЗ, соответствующего нижнему пределу диапазона измерений координат отражателя по глубине.

6.4.3 Установить ПЭП на смоченную контактной жидкостью грань 1 меры №2. Наблюдая донный эхо-сигнал, измерить дефектоскопом длину меры №2, соответствующую верхнему пределу диапазона измерений координат отражателя по глубине.

6.4.4 Измерить длину образца № 2 с помощью штангенциркуля.

6.4.5 Вычислить погрешность по формуле (2).

$$
\Delta H = H_{u_{3M}} - H_{\lambda}, \tag{2}
$$

где *Нигм* - измеренное среднее арифметическое значение координат отражателя по глубине, мм;

*Нд* - действительное значение координат отражателя по глубине, мм.

6.4.6 Подключить к первому каналу сплошного контроля дефектоскопа ПЭП с углом ввода, соответствующий таблице подключения ПЭП в формуляре ВДМА 663500.192 ФО.

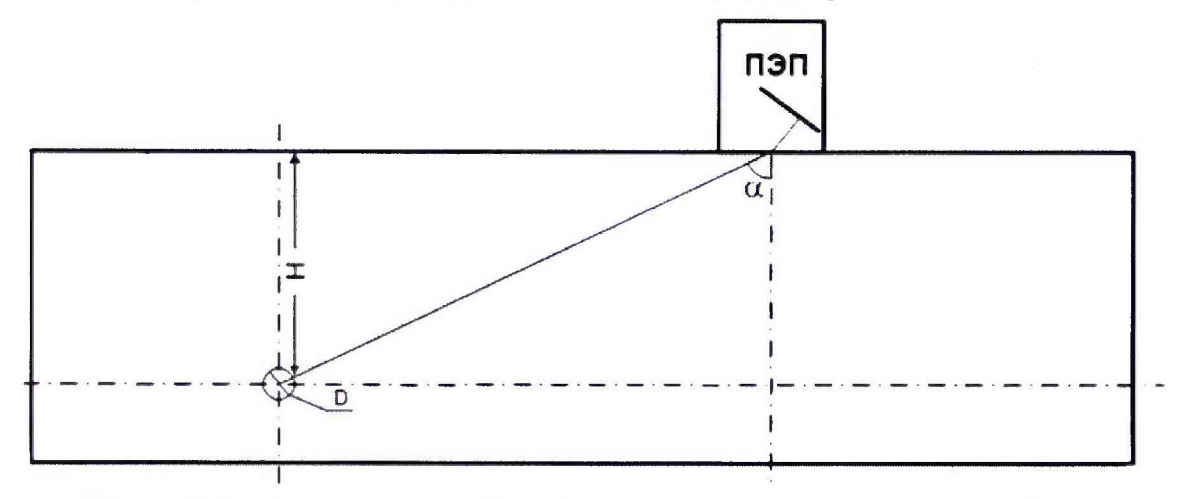

Рисунок 2 - Схема измерений глубины залегания искусственного дефекта

6.4.7 Измерить дефектоскопом координату *Ним* искусственного дефекта Д1.

6.4.8 Рассчитать действительные значения глубины залегания дефекта *йд* по формуле

$$
H_{\mathcal{A}}=X_{\mathcal{A}}-R_{\mathcal{A}}\cos\left(\alpha\right),\tag{3}
$$

где *Хд* - действительное значение расстояния от рабочей поверхности, на которой установлен ПЭП. до центра искусственного дефекта (Д1 и рабочей поверхности 1), указанное в свидетельстве о поверке, мм;

*Яд -* действительные значение радиуса искусственного дефекта (Д1), указанное в свидетельстве о поверке, мм;

*а* - угол ввода преобразователя.

6.4.9 Вычислить абсолютную погрешность измерений координат дефектов по глубине по стали (в мм) по формуле (2).

6.4.10 Провести измерения по пунктам 6.4.1 - 6.4.9 для всех каналов дефектоскопа.

6.4.11 Дефектоскоп считается годным, если абсолютная погрешность измерений координат дефектов по глубине по стали в диапазоне измерений от 3 до 210 мм, не превышает *±* 5 мм.

#### 7. ОФОРМЛЕНИЕ РЕЗУЛЬТАТОВ ПОВЕРКИ

7.1. При положительных результатах поверки оформляется свидетельство о поверке по форме приложения 1 Приказа Минпромторга России № 1815 от 02.07.2015г. Знаки поверки в виде оттиска клейма и (или) наклейки наносится на свидетельство о поверке,

7.2. При отрицательных результатах поверки оформляется извещение о непригодности по форме приложения 2 Приказа Минпромторга России № 1815 от 02.07.2015г.

Начальник лаборатории 203/3

Младший научный сотрудник лаб. 203/3 Корюшкина Т. А.

Бабаджанова М. Л.

Зам. начальника отдела 203  $\overbrace{\mathcal{WU}}\mathcal{W}$  Табачникова Н. А.<br>Начальник лаборатории 203/3  $\overbrace{\mathcal{W}}$  Бабаджанова М. Л.<br>Младший научный сотрудник лаб. 203/3  $\overbrace{\mathcal{W}}$  Иции

**(**3**).**